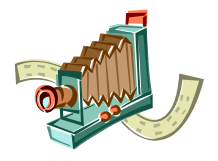

# **EAB Lindholmens Fotoklubb**

Låneregler i korthet:

- Fyll i lånelista i klubbrummet.
- 3 dagars "ensamrätt", sedan har ev köande rätt att överta apparaten.
- Inköpt: Lars Stålheim 2017-10-15 Uppdaterad Hannes Marcks von Würtemberg 2020-11-08 Rutin efter hemlåning: **Hyllplats** 
	- Placera skannern i rum LN 3265 - Markera returdag i lånelista

- 4B3 Pryl-id

- S07

# **Lathund för Plustek OpticSlim 1180, A3 flatbädsskanner**

#### **Websidor**

[plustek.com](http://plustek.com/mea/products/flatbed-scanners/opticslim-1180/) med produktblad och drivrutiner.

#### **Denna väska innehåller**

- 1 Flatbäddsskanner Plustek OpticSlim 1180 (serienr 52B275001016)
- 2 Kraftaggregat 24 V /0,75 A
- 3 USB-kabel

#### **Prestanda**

- 1200 dpi; In: 48-bitar färg, 16-bitar svart/vit; Ut 24-bits färg och 8-bits svart/vit.
- Storlek skanneryta: A3, 297 x 432 mm (12 x 17''); vikt 4,3 kg
- Datorkrav min: USB 2,0 port, 1GB RAM, 2GB ledig HDD

#### **Uppstart**

- 1 Anslut USB mellan skanner och dator.
- 2 Slå på strömmen.
- 3 Installera drivrutinerna från plustek.com på datorn (ok för Windows 10, för äldre gör steg 3 först).
- 4 Kalibrera scannern med programmet "Calibration Wizard".

## **Drift**

- Lägg inte på papper med gem, häftklammer eller annat som kan repa glaset.
- Stäng locket när skannern inte används.
- Var rädd om glaset tvätta enbart med mjuk tygtrasa (använd EJ PAPPER!) med ljummet vatten. Glaset är mycket dyrt (halva skannerns kostnad!).
- Egenhet: Före varje scanning med högsta dpi kan krävas svar (med "No") på DocAction (Plustek OpticSlim A3 Series)

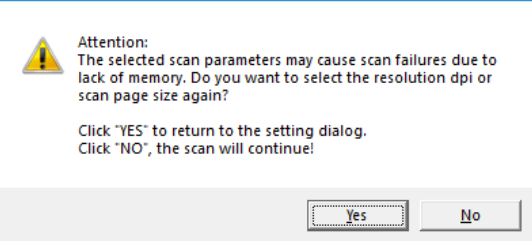

## **Avstängning**

- 1 Stäng av skannern.
- 2 Torka av glaset med en miuk tygtrasa.
- 3 Packa ned skanner, kablar, och övriga tillbehör i väskan.